## **Test Executions Overview**

The Test Executions project tab shows a list Test Execution issues and their corresponding execution status. A Test Execution status is shown as a progress bar with the latest Test Run status from each Test issue that is associated with that Test Execution. This list allows a transversal analysis of the Tests Executions for a project.

The Test Executions page is headlined by the Test Executions Filter that allows you to search by:

- the **Fix Version** tested by the Test Execution the selected Project is associated with (i.e., corresponds to the Test Execution "Fix Version" field)
- the **Revision** tested by the Test Execution the selected Project is associated with (i.e. corresponds to the Test Execution "Revision" field)
- the **Status** of a Test Execution the selected Project is associated with
- the **Test Environments** of a Test Execution
- the **Component** of a Test Execution

The search results are displayed on the table immediately under the Test Executions Filter, which contains:

- the Test Execution issue **Key** of the listed Test Execution the selected Project is associated with
- the **Summary** of the listed Test Execution the selected Project is associated with
- the **Defects** related with the listed Test Execution the selected Project is associated with
- the **Start** and **End** dates of the listed Test Execution the selected Project is associated with
- the Execution **Status** of the listed Test Execution the selected Project is associated with

Clicking the **Blue** button on the left of any listed entry either expands and minimizes it. When expanded, it displays:

- the **Fix Version** tested by the Test Execution the selected entry is associated with (i.e. corresponds to the Test Execution "Fix Version" field)
- the **Revision** tested by the Test Execution the selected entry is associated with (i.e. corresponds to the Test Execution "Revision" field)
- the **Assignee** of the listed Test Execution the current entry is associated with
- the **Description** of the listed Test Execution the current entry is associated with
- the **Labels** of the listed Test Execution the current entry is associated with

**Test Executions** 

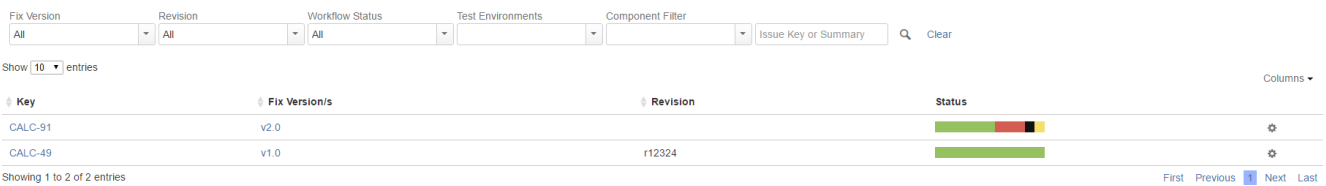

From each Test Execution row, it is possible to perform some quick actions by clicking the **Gear** button. The following actions are available:

**Edit**, which, when clicked, jumps to the Test Execution issue **Edit** page.

Screenshot: Example Test Execution issue **Edit** page

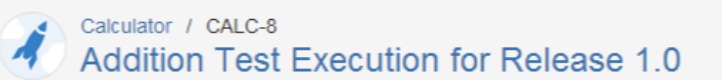

## Edit Issue

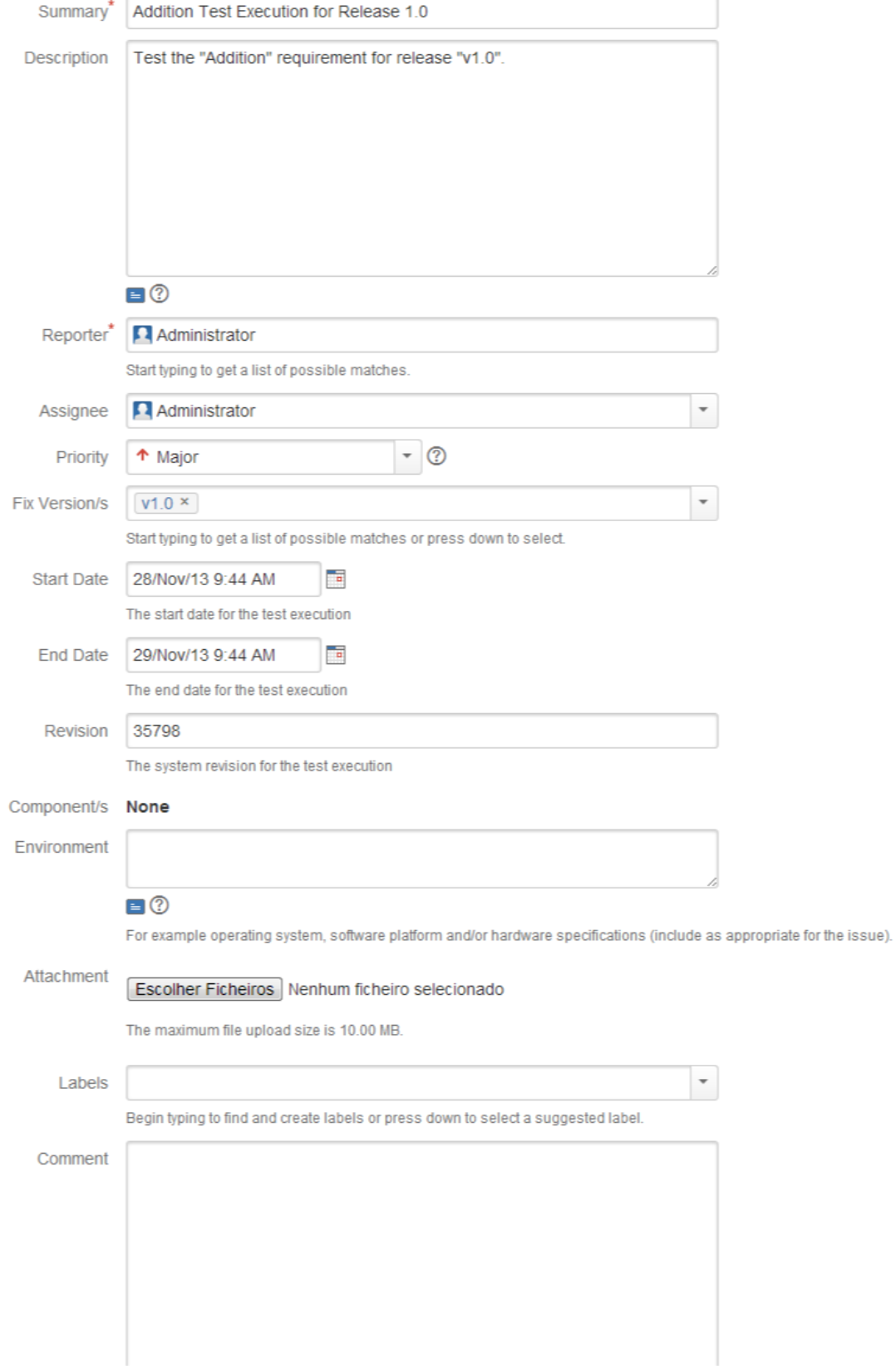

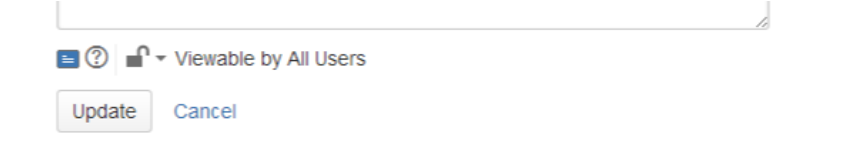

**Delete**, which, when clicked, opens the **Delete Issue** page.

Screenshot: Example **Delete Issue** page

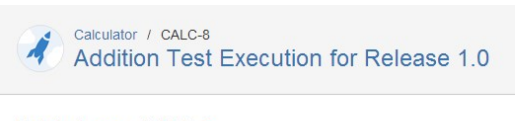

## Delete Issue: CALC-8

1 Please confirm that you wish to delete this issue.

Deleting an issue removes it permanently from JIRA, including all of its comments and attachments.

If you have completed the issue, it should usually be resolved or closed - not deleted.

Delete Cancel